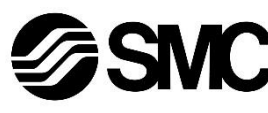

## **Manuel d'instructions**

## **Dispositif de bus de terrain - Unité SI pour DeviceNet® EX180-SDN3# / SDN4# / SDN5# / SDN6#**

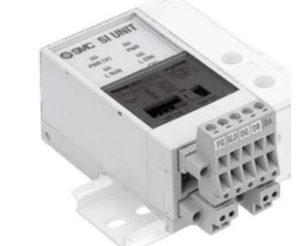

Ce produit sert au pilotage les distributeurs pneumatiques et des E/S en étant connecté à un protocole DeviceNet® .

## **1 Consignes de sécurité**

Ces consignes de sécurité ont été rédigées pour prévenir des situations dangereuses pour les personnes et/ou les équipements. Les précautions énumérées dans ce document sont classées en trois grandes catégories : « Précaution », « Attention » ou « Danger ».

Elles sont toutes importantes pour la sécurité et doivent être appliquées, en plus des normes internationales (ISO/IEC) \*1) et autres normes de sécurité.

\*1) ISO 4414 : Transmissions pneumatiques - Règles générales relatives aux systèmes.

ISO 4413 : Transmissions hydrauliques - Règles générales relatives aux systèmes.

IEC 60204-1 : Sécurité des machines - Equipement électrique des machines. (Partie 1 : Règles générales)

ISO 10218-1 : Robots et dispositifs robotiques - Exigences de

sécurité pour les robots industriels - Partie 1 : Robots.

- Consultez le catalogue du produit, manuel d'opérations et précautions de manipulation pour des informations supplémentaires concernant les produits SMC.
- Veuillez conserver ce manuel en lieu sûr pour pouvoir le consulter ultérieurement.

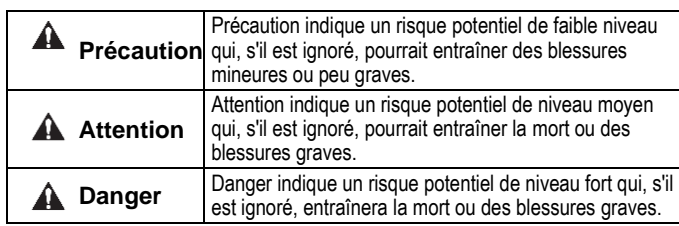

#### **A** Attention

- **Veillez à toujours respecter les réglementations et normes de sécurité applicables.**
- Tous les travaux doivent être effectués en toute sécurité par une personne qualifiée, conformément aux réglementations nationales en vigueur.

## **A** Précaution

- Veuillez disposer un branchement à la masse pour assurer la sécurité et la résistance aux interférences du système bus de terrain. Une connexion à la masse doit être prévue à côté du produit à l'aide d'un câble court.
- Consultez le manuel d'utilisation sur le site Internet de SMC (URL : [https://www.smcworld.com\)](https://www.smcworld.com/) pour plus de consignes de sécurité.
- Les produits spéciaux (-X) peuvent avoir des caractéristiques différentes de celles indiquées dans la section des caractéristiques différentes. Contactez SMC pour les schémas spécifiques.

## **2 Caractéristiques techniques**

#### **2.1 Caractéristiques générales**

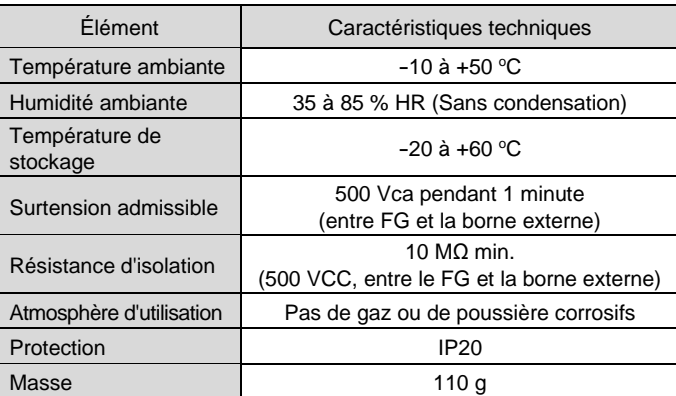

#### **2.2 Caractéristiques électriques**

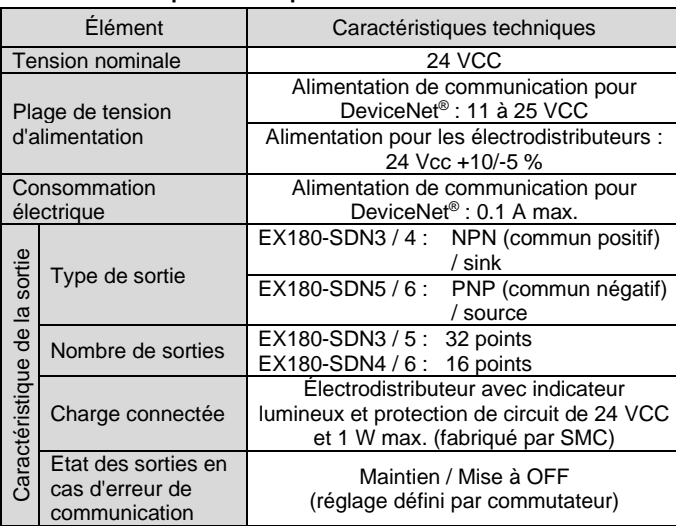

• Une résistance de terminaison du bus est nécessaire aux deux extrémités du bus DeviceNet ® (illustré ci-dessous). La spécification de la résistance de terminaison est 121  $\Omega$  ±1 %, 1/4 W.

## **2.3 Caractéristiques de communication**

Rouge Blanc Drain Résistance de terminaison

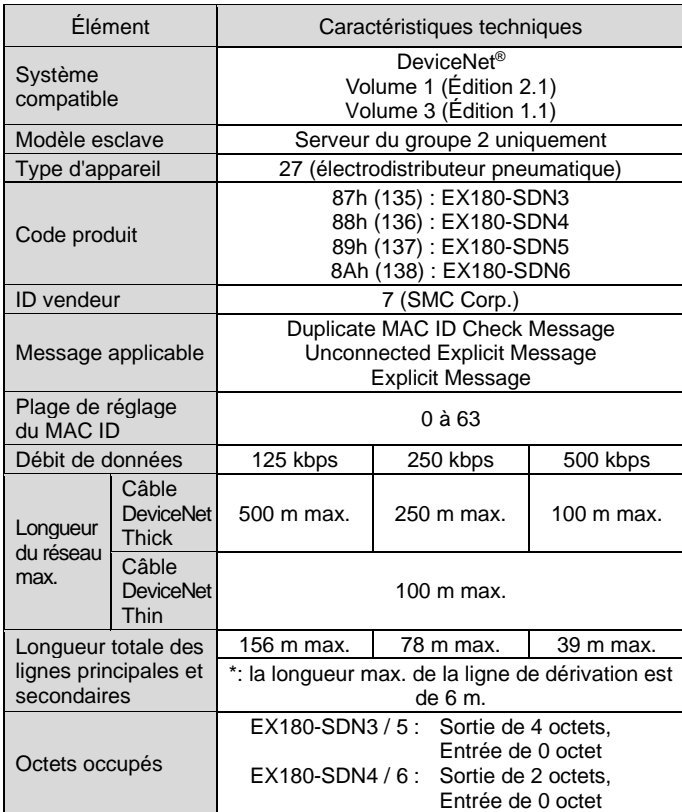

## **3 Noms et fonctions des pièces**

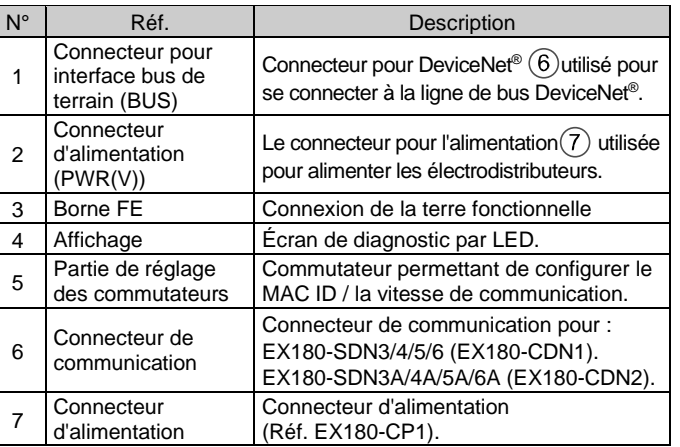

#### **4 Installation**

#### **4.1 Montage**

### **Attention**

• N'installez pas le produit avant d'avoir lu et compris les consignes de sécurité.

• Séries de distributeurs applicables : SJ2000, SJ3000, S0700

## **A** Précaution

- Assurez-vous de couper l'alimentation.
- Assurez-vous de l'absence de corps étrangers dans le module d'interface. • Un module d'interface mal assemblé peut entraîner l'endommagement des circuits imprimés internes et une perméabilité à l'égard des liquides et des poussières.

1) Montez l'unité SI sur l'embase de distributeurs de sorte que le guide de montage du boîtier de l'unité SI s'adapte à la rainure de l'embase.

2) Fixez l'unité SI à l'aide des deux verrous coulissants.

L'EX180-SDN3/4/5/6 ne peut pas être montée sur le collecteur d'électrodistributeur de l'EX180-SDN1/2 et vice versa.

## **4 Installation (suite)**

#### **4.2 Environnement**

#### **A** Attention

- N'utilisez pas le produit dans un milieu contenant des gaz corrosifs, de l'eau salée, de la vapeur ou des produits chimiques.
- N'utilisez pas le produit dans un milieu explosif.
- N'exposez pas le produit aux rayons directs du soleil. Utilisez un couvercle de protection adéquat.
- N'installez pas le produit dans un milieu soumis à des vibrations ou à des impacts excédant les caractéristiques du produit.
- N'installez pas le produit dans un endroit exposé à une chaleur rayonnante qui pourrait résulter en des températures excédant les caractéristiques du produit.

## **5 Câblage**

#### **5.1 Connecteur de communication**

Le câblage du câble DeviceNet ® et du connecteur de communication est illustré ci-dessous.

- Connectez les lignes de signaux aux broches assignées (illustrées ci-dessous).
- Le connecteur de communication peut être utilisé avec des câbles de taille AWG24 à AWG12 (0.2 mm $^2$  à 2.5 mm $^2$ ).
- Le couple de serrage des vis de la borne est compris entre 0.5 à 0.6 N•m.

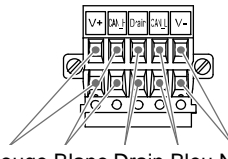

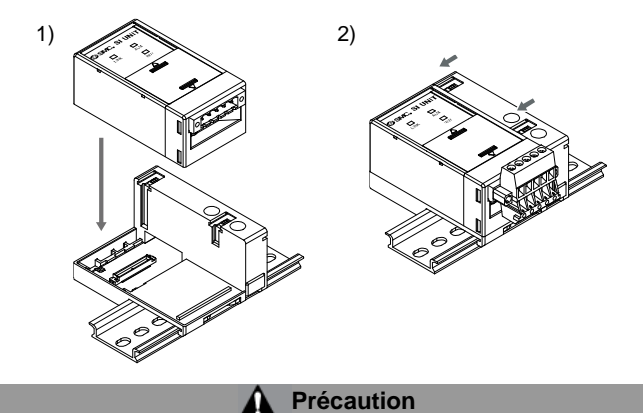

• Lors du montage du connecteur à l'unité SI, serrer les vis de fixation du connecteur (vis M2.5) à un couple de serrage de 0.2 à 0.3 N•m.

#### **5.2 Résistance de terminaison**

## **5.3 Connecteur d'alimentation**

- Connectez le câblage d'alimentation au connecteur d'alimentation (Réf. EX180-CP1).
- Le connecteur de communication peut être utilisé avec des câbles de taille AWG28 à 16 (0.14 mm<sup>2</sup> à 1.5 mm<sup>2</sup>).
- La structure de l'alimentation de l'EX180 est composée de deux systèmes. Ces systèmes peuvent fonctionner avec une alimentation simple ou double.
- Connectez les câbles aux broches assignées (illustrées ci-dessous). • Lors du montage du connecteur sur l'unité SI, serrez fermement les vis de
- câblage (vis à tête fendue M2) avec un couple de serrage de 0.22 à 0.25 N•m. **Alimentation simple Alimentation double**

INSTRUCTIONS ORIGINALES

Rouge Blanc Drain Bleu Noir

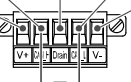

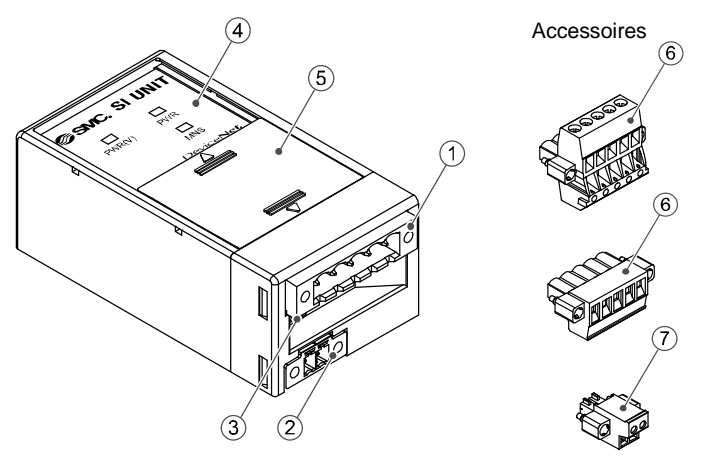

Connecteur d'alimentation EX180-CDN2

Connecteur d'alimentation EX180-CDN1 Rouge Blanc Drain Bleu Noir Rouge Blanc Drain Bleu Noir

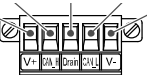

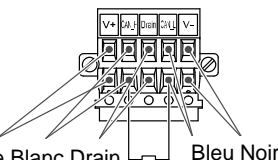

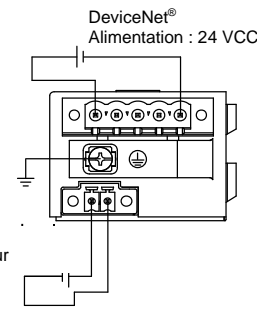

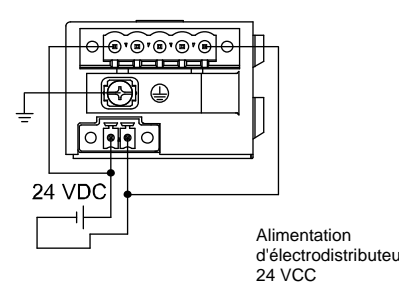

Résistance de terminaison

## **5.4 Mise à la terre**

• Connectez la borne de terre (FG) à la terre fonctionnelle. Une mise à la terre individuelle doit être prévue à proximité du produit. La résistance à la terre doit être de 100 ohms maximum. Serrez fermement la borne FG (vis combinée à tête ronde M3) à un couple de 0.3 N•m.

## **6 Réglage**

## **6.1 Réglages des commutateurs**

- Les commutateurs doivent être réglés avec l'alimentation coupée.
- Ouvrez le couvercle et réglez les commutateurs à l'aide d'un petit
- tournevis plat. Fermez le couvercle après le réglage. • Réglez les commutateurs avant utilisation.

#### **6.1.1 Réglage de l'adresse (MAC ID)**

• L'adresse DeviceNet® (MAC ID) peut être réglée de 0 à 63 (à l'aide des commutateurs 1 à 6). Le réglage d'usine par défaut est de 63 (tous les commutateurs sont sur ON).

• Les modifications de l'adresse et de la vitesse peuvent être effectuées localement (à l'aide du commutateur 10) ou sur le réseau (mode SW). Le réglage d'usine par défaut est « mode HW ».

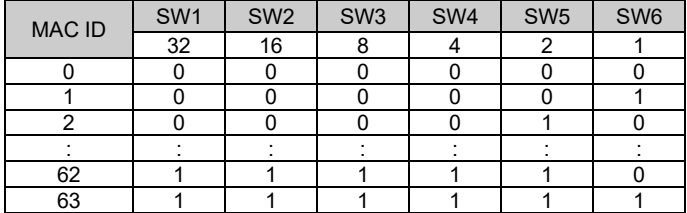

#### **6.1.2 Réglage de la vitesse de communication**

• La vitesse de communication DeviceNet® peut être réglée sur 125, 250 ou 500 kbps (à l'aide des commutateurs 7 et 8). Le réglage d'usine par défaut est de 125 kbps.

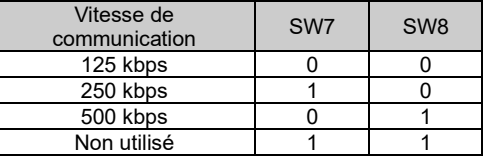

#### **6.1.3 Réglage HOLD / CLEAR**

• Définissez la réaction des sorties à une erreur de communication (en utilisant le commutateur 9). Le réglage d'usine par défaut est CLEAR.

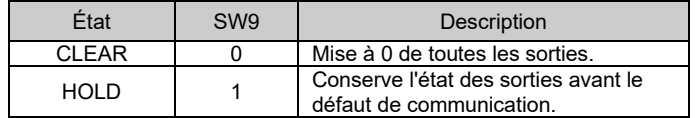

Il est possible de définir individuellement le comportement de la sortie en cas d'erreur de communication via le réseau DeviceNet® . Dans ce cas, le commutateur DIP 9 devient invalide.

#### **6.1.4 Réglage HW / SW**

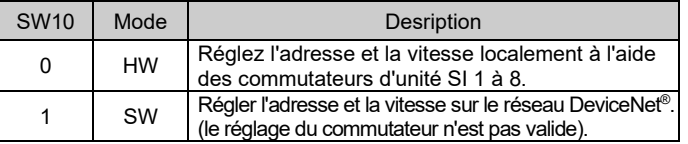

Si le mode HW est sélectionné, les réglages enregistrés en mode SW seront remplacés par les réglages HW.

## **7 Affichage LED**

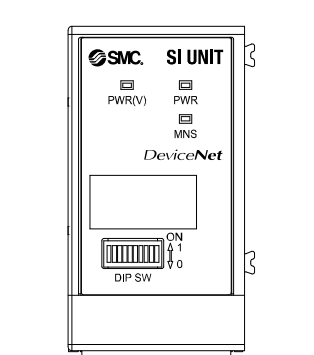

Consultez [www.smcworld.com](http://www.smcworld.com/) ou [www.smc.eu](http://www.smc.eu/) pour connaitre votre distributeur/importateur local.

# **SMC Corporation**

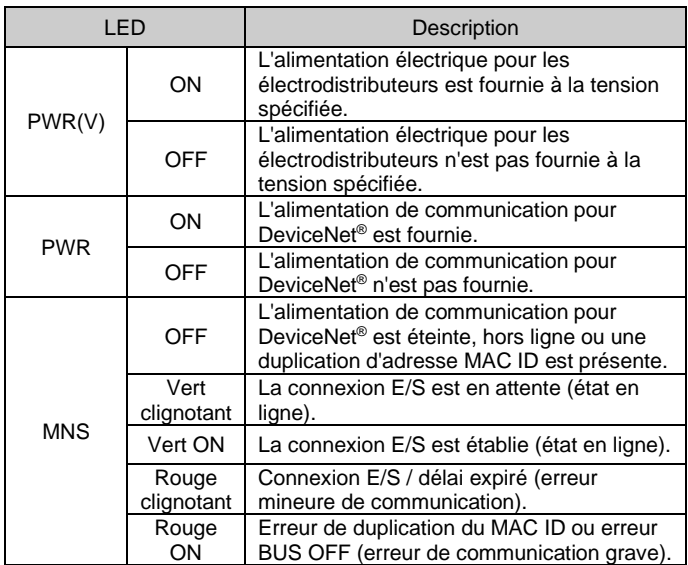

URL [: https://www.smcworld.com](https://www.smcworld.com/) (Mondial[\) https://www.smc.eu](https://www.smc.eu/) (Europe) SMC Corporation, 4-14-1, Sotokanda, Chiyoda-ku, Tokyo 101-0021, Japon Les caractéristiques peuvent être modifiées par le fabricant sans préavis. © 2021 SMC Corporation Tous droits réservés. Modèle DKP50047-F-085M

## **8 Pour passer commande**

Consultez le catalogue ou le manuel d'utilisation disponibles sur le site internet de SMC (URL : [https://www.smcworld.com\)](https://www.smcworld.com/) pour les informations sur comment passer la commande.

## **9 Cotes hors tout (mm)**

Consultez le catalogue ou le manuel d'utilisation disponibles sur le site internet de SMC (URL : [https://www.smcworld.com\)](https://www.smcworld.com/) pour connaître les cotes hors tout.

#### **10 Entretien**

#### **10.1 Entretien général**

## **A** Précaution

- Le non-respect des procédures d'entretien peut entraîner des dysfonctionnements et endommager l'équipement.
- S'il n'est pas manipulé correctement, l'air comprimé peut être dangereux.
- L'entretien des systèmes pneumatiques doit être réalisé exclusivement par du personnel qualifié.
- Avant de procéder à une opération d'entretien, coupez les alimentations électrique et pneumatique. Vérifiez que l'air a bien été purgé dans l'atmosphère.
- Après une installation ou une opération d'entretien, appliquez la pression d'utilisation et l'alimentation électrique à l'équipement, et testez le bon fonctionnement et l'absence de fuites afin de vous assurer que l'équipement est correctement installé.
- Si les connexions électriques sont manipulées pendant l'entretien, assurez-vous qu'elles soient correctement branchées et que des contrôles de sécurité soient effectués au besoin pour garantir la conformité continue avec les réglementations nationales en vigueur.
- Ne modifiez pas le produit.
- Ne démontez pas le produit à moins que les instructions d'installation ou d'entretien ne l'exigent.
- Arrêtez l'opération si le produit ne fonctionne pas correctement.

## **11 Limites d'utilisation**

**11.1 Garantie limitée et clause de non-responsabilité/exigences de conformité**

Consultez les « Précautions de manipulation pour les produits SMC ».

## **12 Mise au rebut du produit**

Ce produit ne doit pas être jeté avec les déchets ordinaires. Vérifiez les réglementations et directives locales pour jeter ce produit correctement, afin de réduire l'impact sur la santé humaine et l'environnement.

## **13 Contacts**

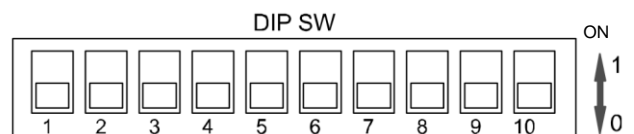